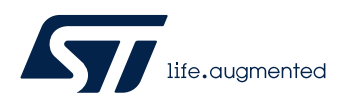

# **LAT0816**

Local Application Tips

## STM32CubeIDE 实用技巧之 ld 链接文件

关键字: STM32CubeIDE, 链接文件

# 前言

STM32CubeIDE 是 ST 推出的免费集成编译环境,基于 Eclipse 开源框架,集成了 GCC、GDB 等免费的编译器、链 接器,支持 STM32 全系列芯片,可以创建 C/C++工程,支持调试、波形实时仿真、一键下载等。 在实际项目中,有时候需要对内存进行细分时,比如指定变量/函数/文件到特殊地址等等,KEIL 可以通过"\*.sct"文 件来实现;IAR 可以通过"\*.icf"文件来实现;对于 STM32CubeIDE,可以通过"\*.ld"链接文件来实现。 本文将介绍 GCC 的"\*.ld"链接文件的常见用法,供大家参考使用。

# 基本概念

"\*.ld"链接文件组合了许多对象和归档文件,重新定位它们的数据并绑定符号引用。通常,编译程序的最后一步是运 行"\*.ld"链接文件。 通俗来讲,链接文件可以描述输入文件中的段,将其映射到输出文件中,并指定输出文件中的内存分配。

以下就是链接文件涉及到的相关概念:

## 内存(Memory)

语法: **MEMORY** name [(attr)] : ORIGIN = origin, LENGTH = len } 注释: 这里的"attr"只能由以下特性组成: 'R' Read-only section 'W' -- Read/write section 'X' -- Executable section

- 'A' -- Allocatable section
- 'I' -- Initialized section<br>'I' -- Same as 'I'
- $'L' --$  Same as  $T'$ <br> $T =$  Invert the set
- Invert the sense of any of the attributes that follow

示例:

/\* Memories definition \*/ **MEMORY** { RAM (xrw) : ORIGIN = 0x20000300, LENGTH = 36K FLASH (rx) : ORIGIN = 0x08000000, LENGTH = 128K }

注释:

"xrw"表示"RAM"区是可读、可写和可执行的,且 RAM 的起始地址为"0x20000000",长度为 36K。

 **LAT0816 – Rev 1.0 – Oct. 2020**

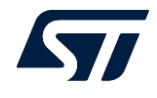

"rx"表示"FLASH"区是可读和可执行的,FLASH 的起始地址为"0x08000000",长度为 128K。

## 段(Section)

Section 有 loadable(可加载) 和 allocatable(可分配)两种类型。不可加载也不可分配的内存段, 通常包含某些调试信 息。

loadable(可加载)是指: 程序运行时, 该段内容应该被加载到内存中。

allocatable(可分配)是指:该段的内容应该被预留出,但不应该加载任何别的内容(某些情况下,这些内存必须归 零)。

"可加载"和"可分配"的 section 都有两个地址: "VMA"和"LMA"。

VMA (the virtual memory address): 这是运行输出文件时,该 section 的地址。VMA 是可选项,可以不设置。 LMA (load memory address): 这是加载 section 时的地址。

在大多数情况下,这两个地址是相同的。当然也可以不相等,比如下面的例子就是 LMA 和 VMA 不同的案例: 数据段被加载到 ROM 中,然后在程序启动时复制到 RAM 中(通常用于初始化全局变量)。此时 ROM 地址就是 LMA, RAM 地址就是 VMA。

## 语法:

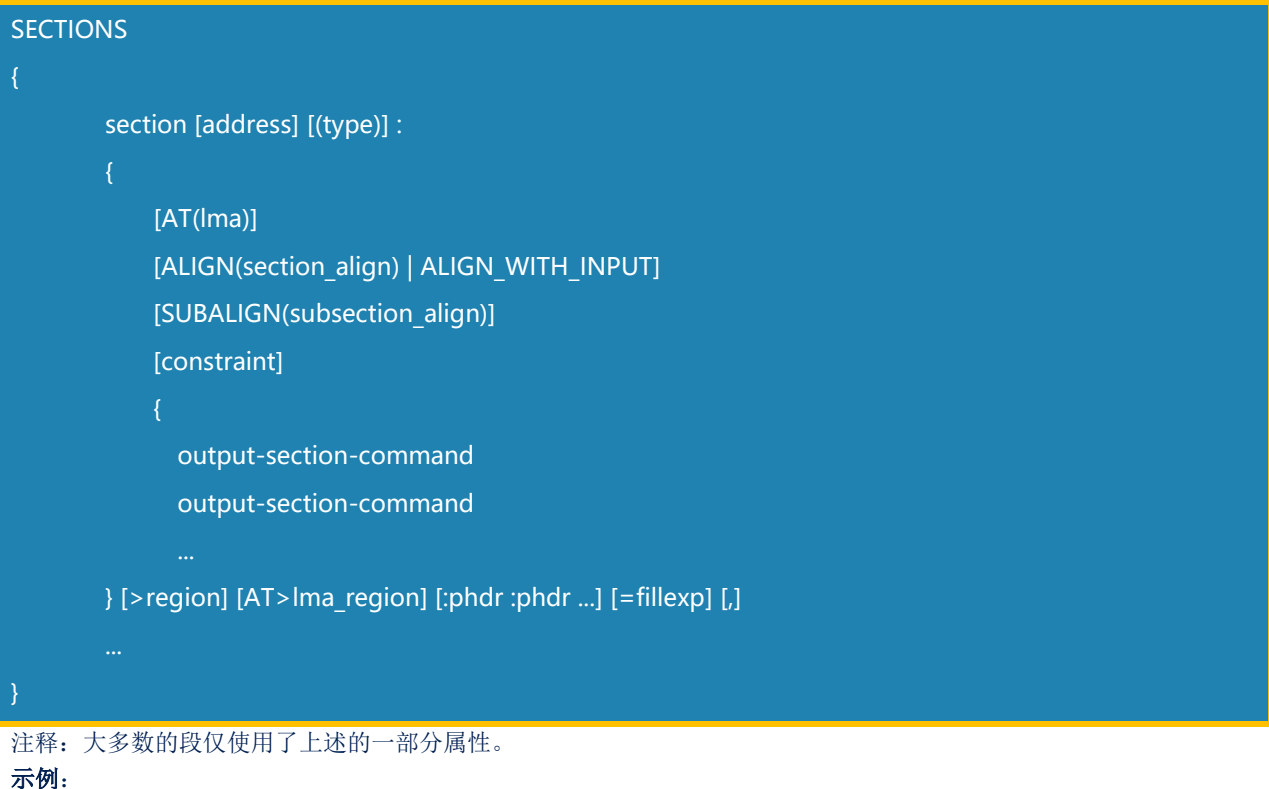

```
/* Sections */
SECTIONS
   /* The startup code into "FLASH" Rom type memory */
   .isr_vector :
    \cdot = ALIGN(4);
    KEEP(*(.isr_vector)) /* Startup code */
    \overline{.} = ALIGN(4);
  } >FLASH
  /* Initialized data sections into "RAM" Ram type memory */
   .data :
```
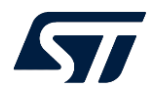

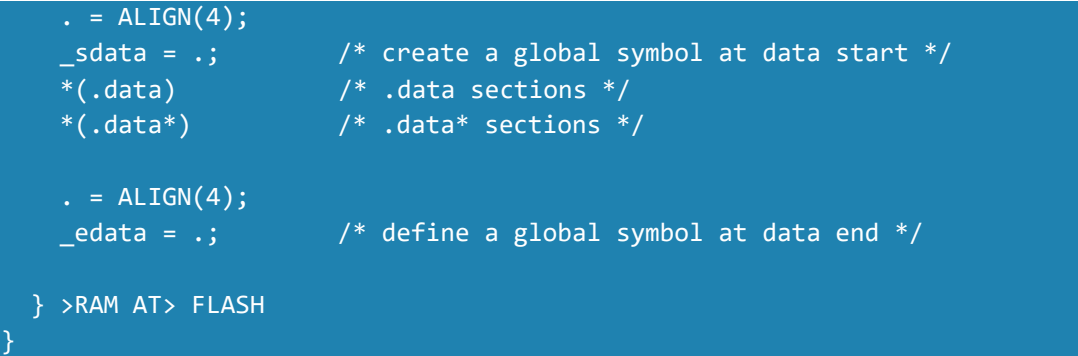

注释: 上述示例中".isr\_vector"的 LMA 与 VMA 是相等的。".data"因为有">RAM AT> FLASH"的修饰,表 示.data 段的 VMA 为 RAM, LMA 为 FLASH。即.data 段的内容会放在 FLASH 中, 但是运行时, 会加载到 RAM 中。

## 链接脚本

完整的"\*.ld"链接文件通常会包含入口点、memory 以及 section 的内容。

## 入口点

```
语法:ENTRY(symbol)
用途: 程序中要执行的第一个指令, 也称为入口点。
示例:
```

```
/* Entry Point */
ENTRY(Reset_Handler)
```

```
注释: 在 STM32 的工程中, 默认的入口点是"Reset Handler"函数。
```
## 常用命令

```
1. ASSERT
```

```
语法: ASSERT(exp, message)
```

```
确保 exp 是非零值, 如果为零, 将以错误码的形式退出链接文件, 并输出 message。
用途:在必要的位置添加断言,可以清晰的定位问题。
```
示例:

```
/* The usage of ASSERT */
```
.test :

```
ASSERT ((_estack > (_Min_Stack_Size + _Min_Heap_Size)),"Error: There is an ERR 
occurred");
```
}

```
注释: 当示例中的" estack"大于" Min Stack Size + Min Heap Size"时, 会出现如下的信息。
```
c:\st\stm32cubeide 1.4.0\stm32cubeide\plugins\com.st.stm32cube.ide.mcu.externaltools.gnu-tools-for-stm32.7 -2018-q2-update.win32\_1.4.0.202007081208\tools\arm-none-eabi\bin\ld.exe: Error: There is an ERR occurred collect2.exe: error: ld returned 1 exit status 

**2. PROVIDE**

```
语法:PROVIDE(symbol = expression)
```
用途:在某些情况下,链接器脚本只需要定义一个被引用的符号,并且该符号不是由链接中包含的任何对象定义的。 示例:

PROVIDE (TEST\_Symbol = .);

```
3. HIDDEN
```
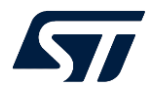

语法: HIDDEN(symbol = expression) 用途:对于 ELF 目标端口,符号将被隐藏且不被导出。 示例:

HIDDEN (TEST Symbol = .);

#### **4. PROVIDE\_HIDDEN**

语法: PROVIDE\_HIDDEN (symbol = expression) 用途:和 PROVIDE 用法相同,是 PROVIDE 和 HIDDEN 的结合体。 示例:

PROVIDE\_HIDDEN (\_\_preinit\_array\_start = .);

#### **5. KEEP**

用途: 当链接器使用('--gc-sections') 进行垃圾回收时, KEEP()可以使得被标记段的内容不被清除。

示例:

```
/* The startup code into "FLASH" Rom type memory */ 
.isr vector :
    . = ALIGN(4);KEEP(*(.isr_vector)) /* Startup code */
    . = ALIGN(4);} >FLASH
```
#### 简单脚本示例

首先我们来看一个简单的脚本示例:

```
SECTIONS
     . = 0x10000;\tt .text : {*(.text)}. = 0x8000000.data : { *(.data) }
      .bss : { *(.bss) }
}
```
注释: 这里指定了 code、已初始化的数据以及未初始化的数据的内存分布。对于这个示例,程序会在地址 0x10000 处 装载代码,并且数据会从地址 0x8000000 开始。特殊符号".",是位置计数器(location counter), 按输出段的大 小递增,设置位置计数器可以改变输出段的地址,在"SECTIONS"命令的开头,位置计数器的值为"0"。位置计数器可 以进行算数运算。

## 高阶使用

当一个工程需要对内存进行特殊调整和配置的时候,这就要求我们对 ld 链接文件有较深的理解才可以灵活运用。 这里列举常用高阶操作:

### 位置计数器

在 section 的描述中, 位置计数器"."可以进行算术运算, 由此产生空隙来满足特定需求。

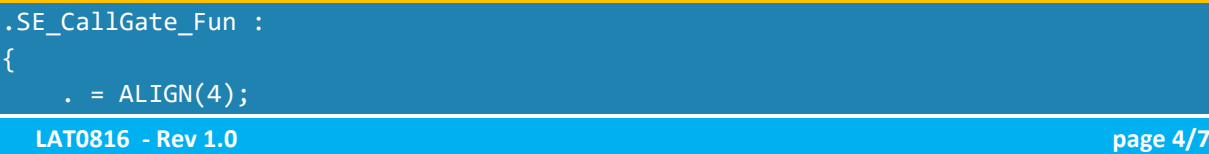

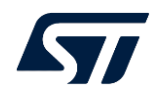

. = . +  $0 \times 04$ ; \*(.SE\_CallGate\_Fun)  $. = ALIGN(4);$ 

### } >CG\_FLASH

注释: 例如这里的". = . + 0x04;"就实现了 SE\_CallGate\_Fun 段的空间中,插入一段 0x04 的空隙。

#### 指定"变量"的输出地址

可以定义如下的 memory, 然后将"变量"存放于该 memory, 就能控制"变量"的输出地址。

/\* Memories definition \*/ MEMORY  $FW_RAM (xrw)$  : ORIGIN = 0x20000000, LENGTH = 0x300 /\* 0x20000000 ~ 0x200002FF \*/ RAM (xrw) : ORIGIN = 0x20000300, LENGTH = 35K FLASH (rx) : ORIGIN = 0x08000000, LENGTH = 128K

同时在 c 文件中, 在定义 "变量"时, 添加如下对应的属性

 $_$  attribute\_\_((section(".FW\_RAM"))) uint8\_t key[8] =  $\{0, 1, 2, 3, 4, 5, 6, 7\}$ ;

注释:变量将位于"0x20000000~0x200002FF"区域(如果仅仅只有 key 数组位于该区域,将从 0x20000000 开始 存放,如果有多个变量存储于该区域,将按照编译的顺序,从 0x20000000 依次存放)。

### 指定"函数"的输出地址

可以定义如下的 memory 和 section, 然后将"函数"存放于该 section, 就能控制"函数"的输出地址。

```
/* Memories definition */
MEMORY
  FLASH (rx) : ORIGIN = 0x08000000, LENGTH = 0x300 /* 0x08000000 ~ 0x080002FF
*/
  CG_FLASH (rx) : ORIGIN = 0x08000300, LENGTH = 0x134 /* 0x08000300 ~ 0x08000433 
*/
   RAM (xrw) : ORIGIN = 0x20000300, LENGTH = 0x900 /* 0x20000300 ~ 0x20001FFF 
*/
/* Sections */
SECTIONS
      .SE_CallGate_Fun :
         \cdot = ALIGN(4);
          . = . + 0x4;
           *(.SE_CallGate_Fun)
          \cdot = ALIGN(4);
      } >CG_FLASH
}
同时在 c 文件中, 在"函数"的实现部分, 添加如下对应的属性:
attribute ((section(".SE CallGate Fun"))) uint32 t call gate(Callgate Func Type t
ftype, void *param)
```
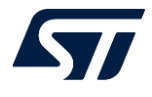

注释: 函数"call\_gate"将存放于 0x08000304 处(留意此处的位置计数器将产生 0x04 的内存间隙)。

## 指定"文件"的输出地址

可以定义如下的 memory 和 section, 然后将指定的文件存放于该 section, 就能控制"文件"的输出地址。

```
/* Memories definition */
MEMORY
   FLASH (rx) : ORIGIN = 0x08000000, LENGTH = 0x300 /* 0x08000000 ~ 0x080002FF 
*/
 FW FLASH (rx) : ORIGIN = 0x08000434, LENGTH = 0x2BCC/* 0x08000434 ~ 0x08003000
*/
 RAM (xrw) : ORIGIN = 0x20000300, LENGTH = 0x900 /* 0x20000300 ~ 0x20001FFF
*/
/* Sections */
SECTIONS
      .main section :
      \mathcal{F}\cdot = ALIGN(4);
          Core/Src/main.o(.text*)
         \cdot = ALIGN(4);
      } >FLASH
}
```
注释:示例中将 main.o 指定到 FLASH 区域中;更改 FLASH 的地址或者 main\_section 的 LMA,就可以实现将特定文 件指定到特定内存区域。

# 总结

STM32CubeIDE 链接文件(\*.ld)的详细说明文档位于"Help"-> "Read STM32CubeIDE Documentation"-> "C/C++ Linker"(ld.pdf)。该文档对 ld 文件的格式和内容进行了详细的说明,需要时可以查阅。 实际项目中,通过综合利用上述的技巧,可以实现对内存的准确分配,来满足不同的应用场景。

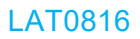

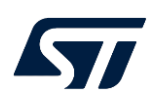

## 重要通知 - 请仔细阅读

意法半导体公司及其子公司 ("ST") 保留随时对 ST 产品和 / 或本文档进行变更的权利,恕不另行通知。买方在订货之前应获取关于 ST 产品 的最新信息。 ST 产品的销售依照订单确认时的相关 ST 销售条款。

买方自行负责对 ST 产品的选择和使用, ST 概不承担与应用协助或买方产品设计相关的任何责任。

ST 不对任何知识产权进行任何明示或默示的授权或许可。

转售的 ST 产品如有不同于此处提供的信息的规定,将导致 ST 针对该产品授予的任何保证失效。

ST 和 ST 徽标是 ST 的商标。若需 ST 商标的更多信息,请参考 *www.st.com/trademarks*。所有其他产品或服务名称均为其 各自所有者的财 产。

本文档是 ST 中国本地团队的技术性文章, 旨在交流与分享, 并期望借此给予客户产品应用上足够的帮助或提醒。若文中内容存有局限或与 ST 官网资料不一致,请以实际应用验证结果和 ST 官网最新发布的内容为准。您拥有完全自主权是否采纳本文档(包括代码,电路图等)信 息,我们也不承担因使用或采纳本文档内容而导致的任何风险。

本文档中的信息取代本文档所有早期版本中提供的信息。

© 2020 STMicroelectronics - 保留所有权利